# **VT‐M2M‐BTA‐DE‐PKR User's Manual**

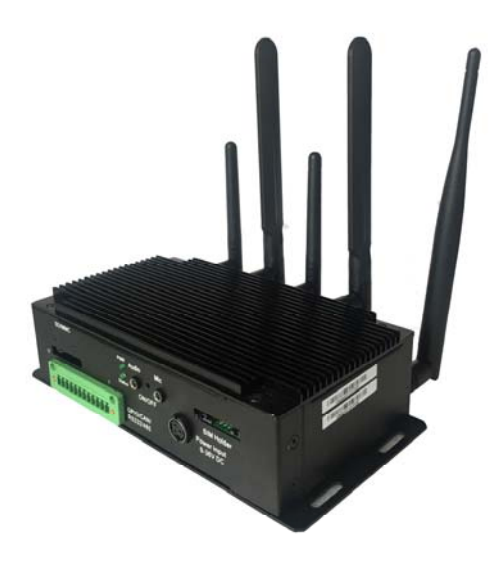

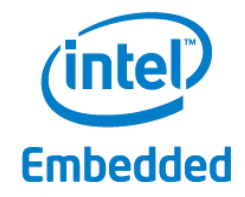

**Chengdu Vantron Technology, Ltd. www.vantrontech.com**

All Rights Reserved

# **Revision History:**

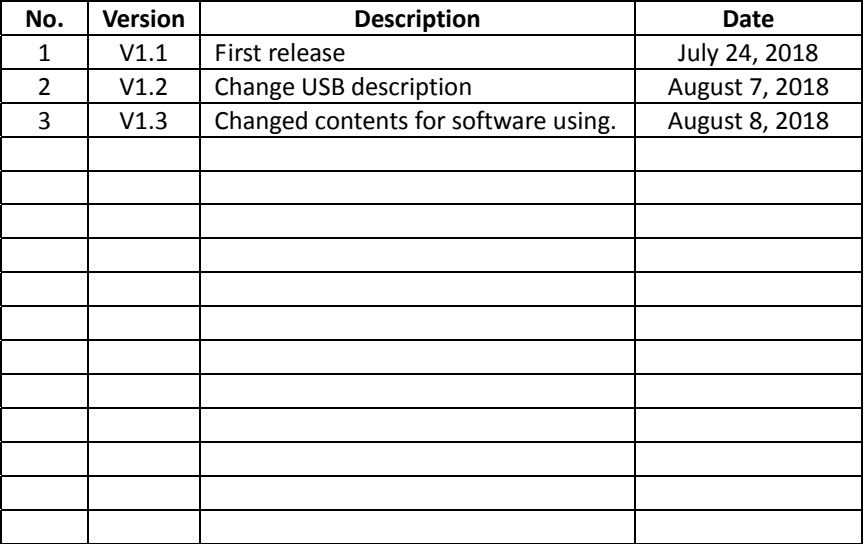

# **Table of Contents**

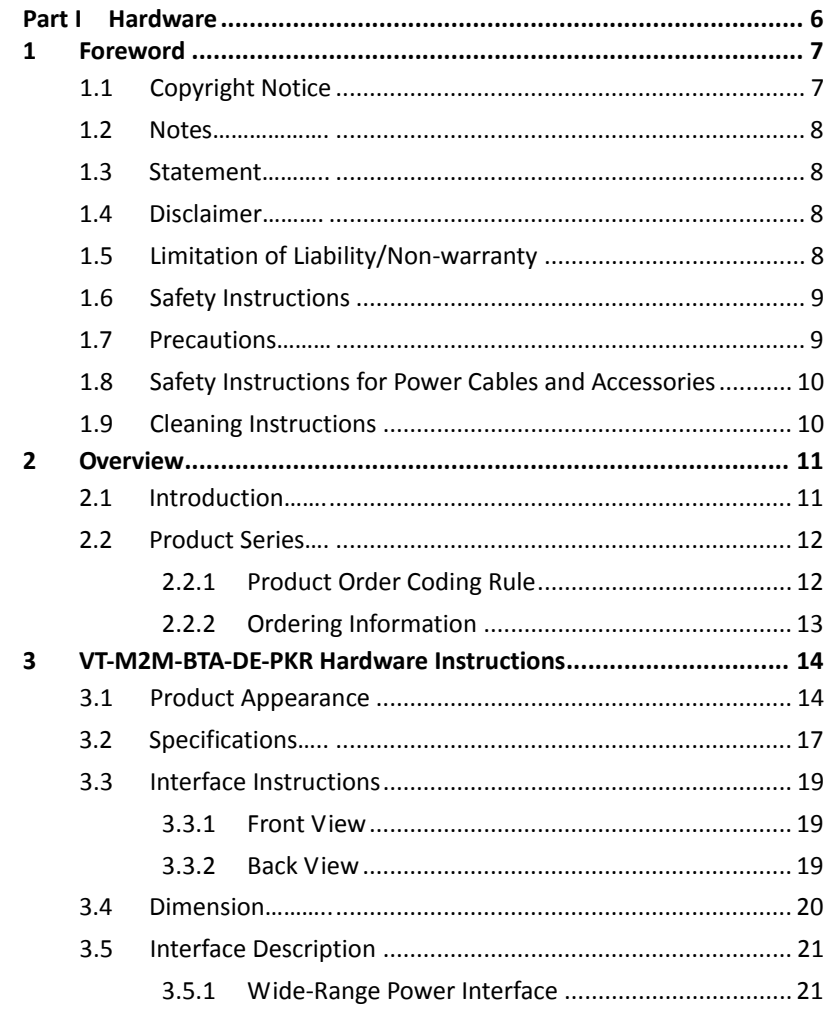

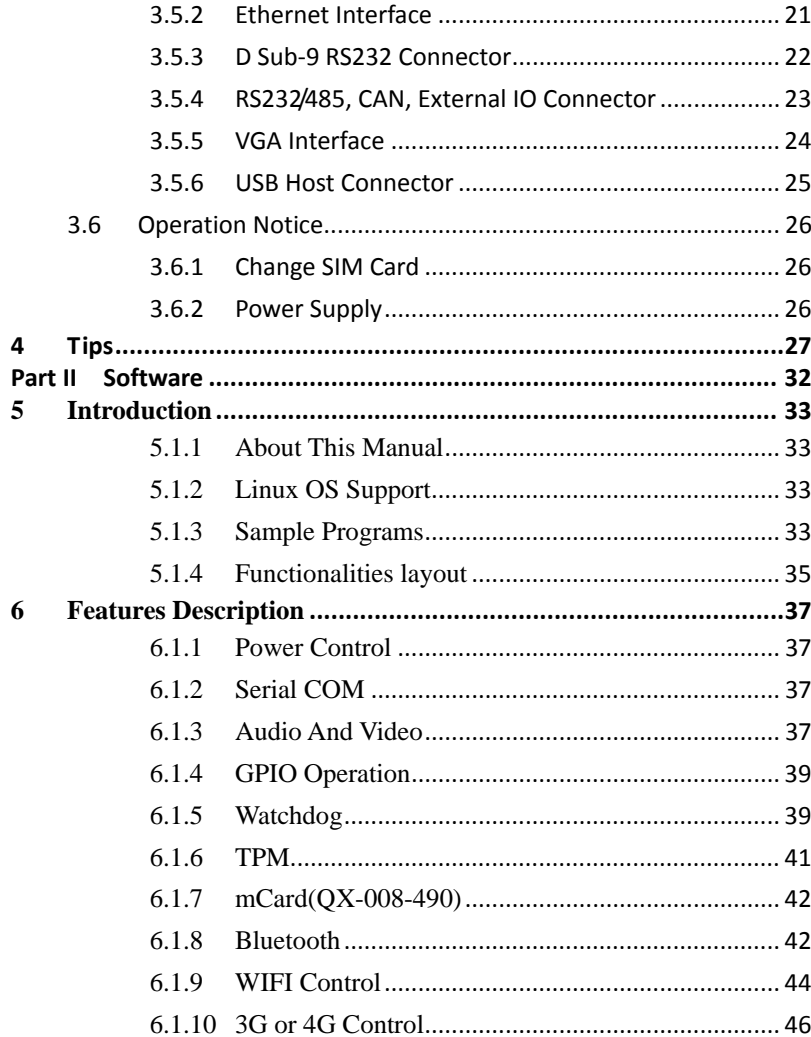

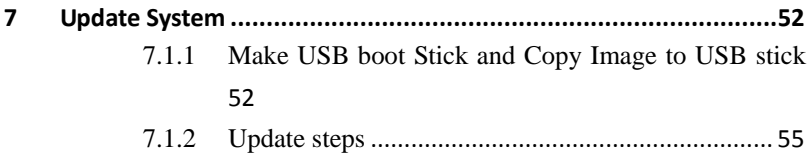

# **Part I Hardware**

#### **1 Foreword**

#### **1.1 Copyright Notice**

While all information contained herein have been carefully checked to assure its accuracy in technical details and printing, Vantron assumes no responsibility resulting from any error or features of this manual, or from improper uses of this manual or the software. Please contact our technical department for relevant operation solutions if there is any problem that cannot be solved according to this manual.

Vantron reserves all rights of this manual, including the right to change the content, form, product features, and specifications contained herein at any time without prior notice. The latest version of this manual is at www.vantrontech.com.cn. Please contact Vantron for further information:

# **Vantron Technology**(**Vantron**)

**E‐mail:** sales@vantrontech.com

The trademarks and registered trademarks in this manual are properties of their respective owners. No part of this manual may be copied, reproduced, translated or sold. No changes or other purposes are permitted without the prior written consent of Vantron.

Vantron reserves the right of all publicly‐released copies of this manual.

### **1.2 Notes**

Applicable notes are listed in the following table:

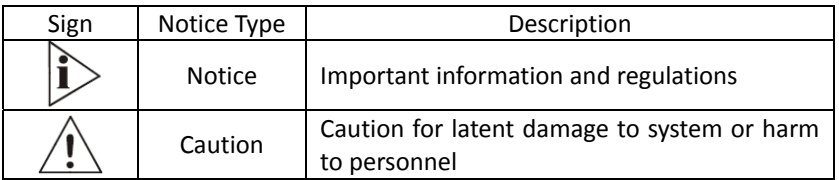

#### **1.3 Statement**

It is recommended to read and comply with this manual before operating VT‐M2M‐BTA‐DE‐PKR which provides important guidance and helps decreasing the danger of injury, electric shock, fire, or any damage to the device.

#### **1.4 Disclaimer**

Vantron assumes no legal liability of accidents resulting from failure of conforming to the safety instructions.

#### **1.5 Limitation of Liability/Non‐warranty**

For direct or indirect damage to this device or other devices of Vantron caused by failure of conforming to this manual or the safety instructions on device label, Vantron assumes neither warranty nor legal liability even if the device is still under warranty.

The VT-M2M-BTA-DE-PKR should be installed, debugged and maintained by professional people.

The outside antennas are not permitted to be installed or to be changed by non‐professional people. To run the device normally, only

specify antennas are approved to be assembled together by professional people.

Unit shall be used with indoor‐use antenna only. No antenna for this unit can be installed outdoor.

### **1.6 Safety Instructions**

- $\Diamond$  Keep and comply with all operation instructions, warnings, and information.
- $\Diamond$  Pay attention to warnings on this device.
- $\diamondsuit$  Read the following precautions so as to decrease the danger of injury, electric shock, fire, or any damage to the device.
- $\diamond$  Operations and Service instructions are provided with the equipment.
- $\Diamond$  Unit shall be used with indoor-use antenna only. No antenna for this unit can be installed outdoor.
- $\div$  The maximum operation temperature is 61°C.

#### **1.7 Precautions**

- $\Diamond$  Pay attention to the product labels/safety instructions printed on silk screens.
- $\diamond$  Do not try repairing this product unless declared in this manual.
- $\Diamond$  Keep away from heat source, such as heater, heat dissipater, or engine casing.
- $\diamond$  Do not insert other items into the slot (if any) of this device.
	- Keep the ventilation slot ventilated for cooling.
	- •System fault may arise if other items are inserted into this device.
- $\Diamond$  Installation: ensure correct installation according to instructions from the manufacturer with recommended installation tools.
- $\Diamond$  Ensure ventilation and smoothness according to relevant ventilation standard.

#### **1.8 Safety Instructions for Power Cables and Accessories**

Proper power source only. Start only with power source that satisfies voltage label and the voltage necessary according to this manual. Please contact technical support personnel of Vantron for any uncertainty about the requirements of necessary power source.

Use tested power source. This product still contains a button lithium battery as a real-time clock after its external power source is removed and therefore should not be short‐circuited during transportation or placed under high temperature.

Place cables properly: Do not place cables at any place with extrusion danger.

**1.9 Cleaning Instructions**

- $\Diamond$  Please power off before cleaning the device.
- $\diamond$  Do not use spray detergent.
- $\Leftrightarrow$  Clean with a damp cloth.
- $\diamond$  Do not try cleaning exposed electronic components unless with a dust collector.
- $\Diamond$  Support for special fault: Power off and contact technical support personnel of Vantron in case of the following faults:
	- $\triangleright$  The device is damaged.
	- $\triangleright$  The temperature is excessively high.
	- $\triangleright$  Fault is still not solved after the operation according to the manual.

### **2 Overview**

### **2.1 Introduction**

Thank you for choosing Vantron. It is our commitment to provide our valued customers with the embedded devices equipped with the state-of-the-art technology and the best product services.

Vantron's M2M products are based on the most advanced ARM and Intel Atom processors and have low‐power consumption and high integration. The products are designed for applications of M2M in industrials, retail, vehicle, and transportations etc.

### **2.2 Product Series**

#### **2.2.1 Product Order Coding Rule**

#### Order Code

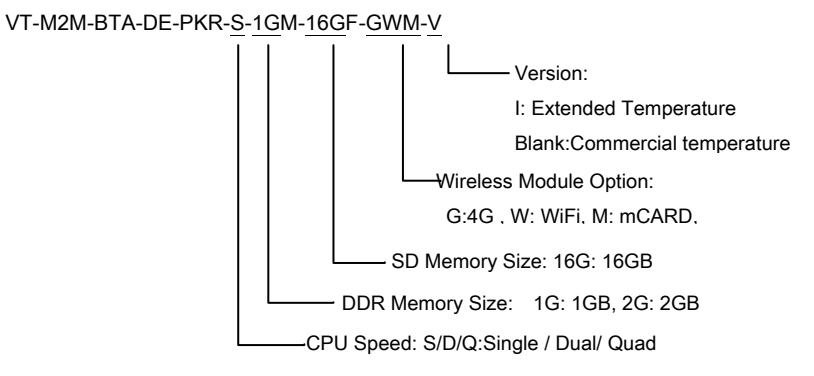

**2.2.2 Ordering Information** Order Examples:<br>
VT-M2M-BTA-DE-PKR-S-2GM-16GF-GWM-I

VT-M2M-BTA-DE-PKR-S-2GM-16GF-GWM-I ATOM Baytrail single Processor, 2GB DDR3L, 16GB SSD, 4G, WiFi, mCARD, extended temperature

Accessories:

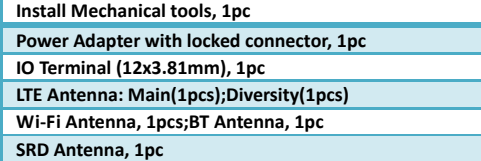

## **3 VT‐M2M‐BTA‐DE‐PKR Hardware Instructions**

## **3.1 Product Appearance**

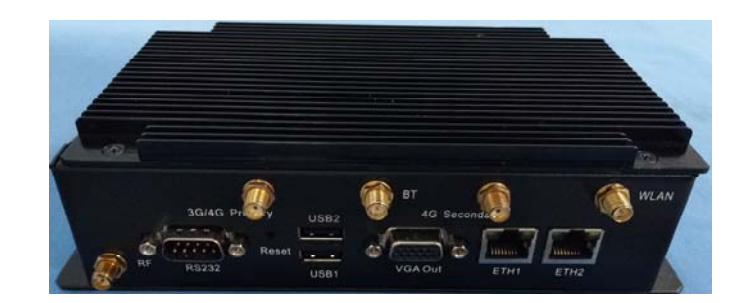

Front Side View

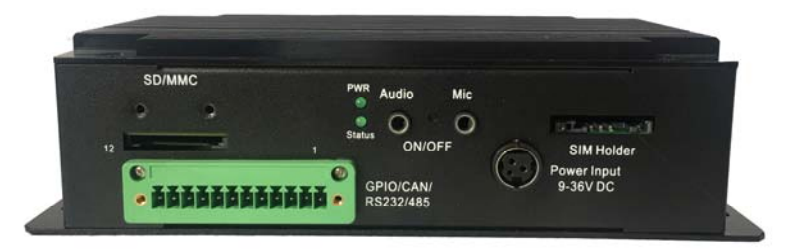

Back Side View

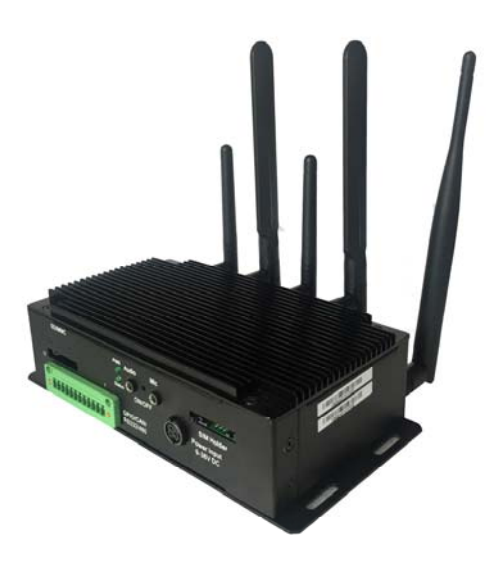

View for all embedded modules and antennas

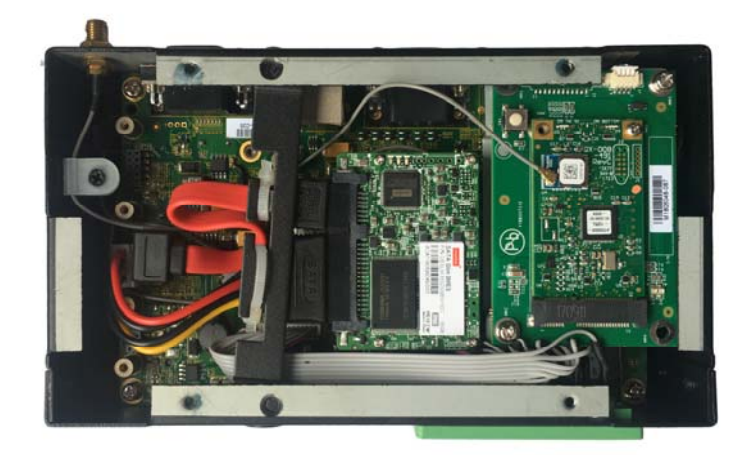

Bottom View for embedded modules (1xHalf PCIe slot under the 1xPCIe slot)

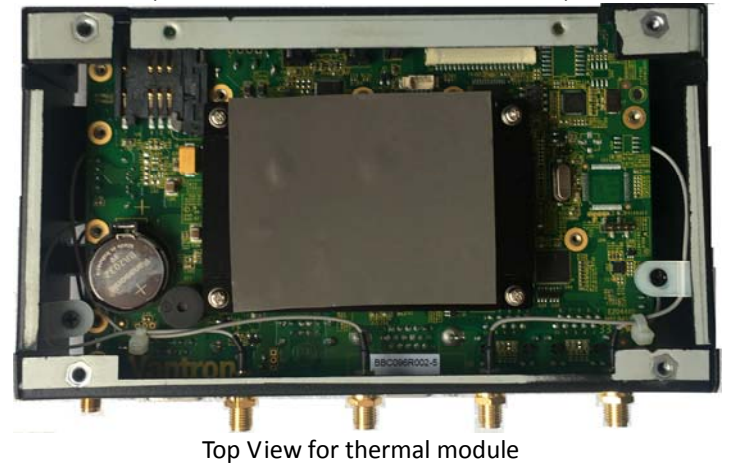

**16** / **59**

# **3.2 Specifications**

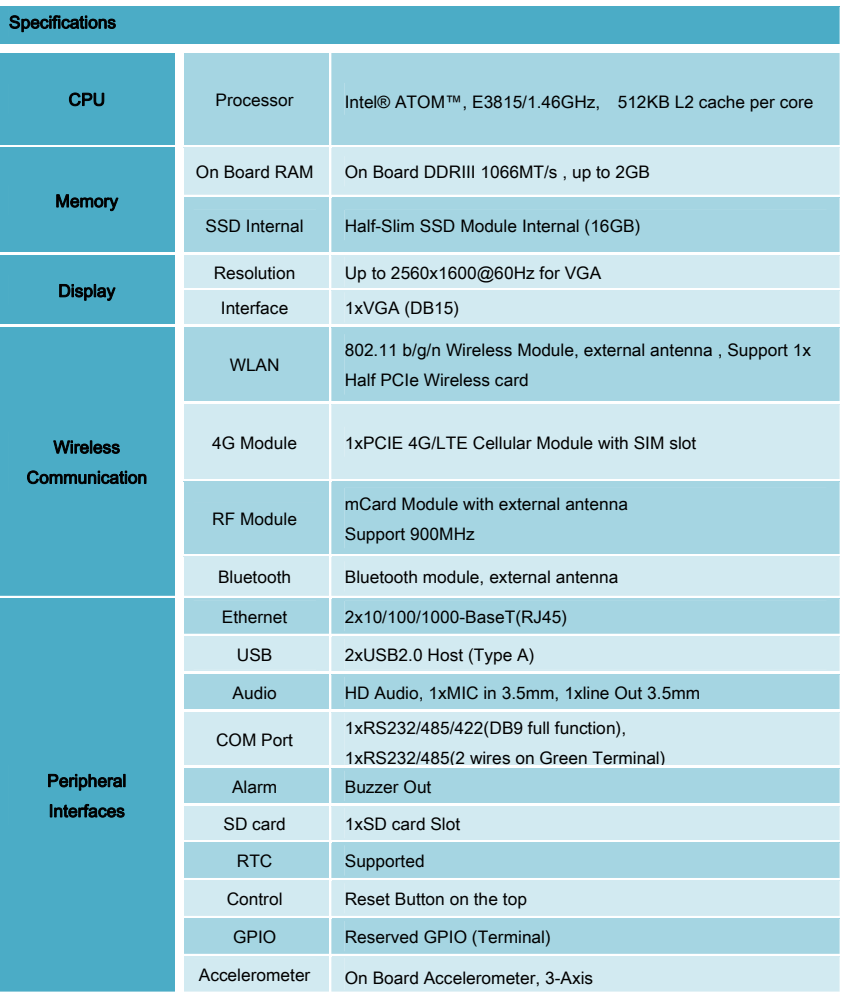

VT‐M2M‐BTA‐DE‐PKR

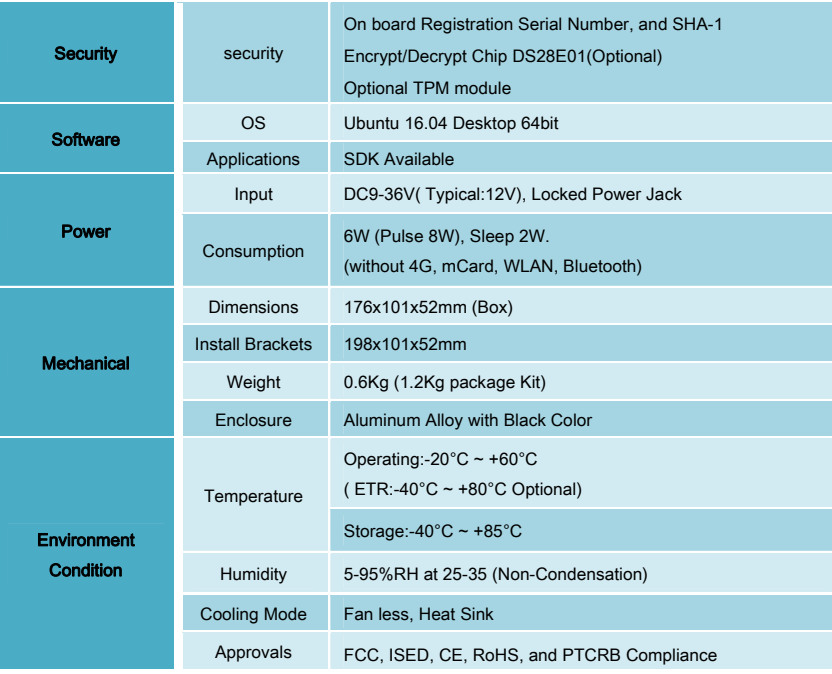

### **3.3 Interface Instructions**

#### **3.3.1 Front View**

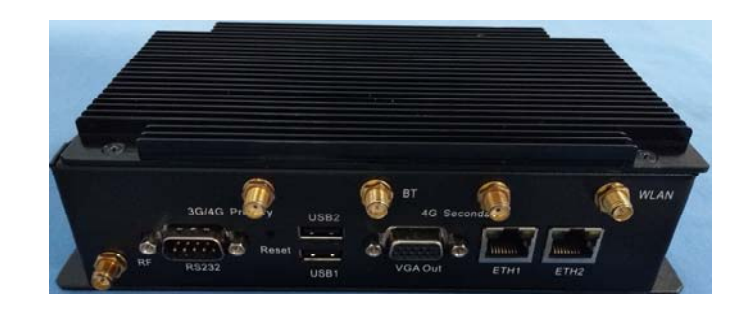

#### **3.3.2 Back View**

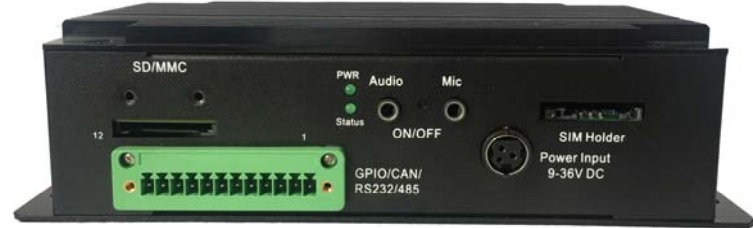

# **3.4 Dimension**

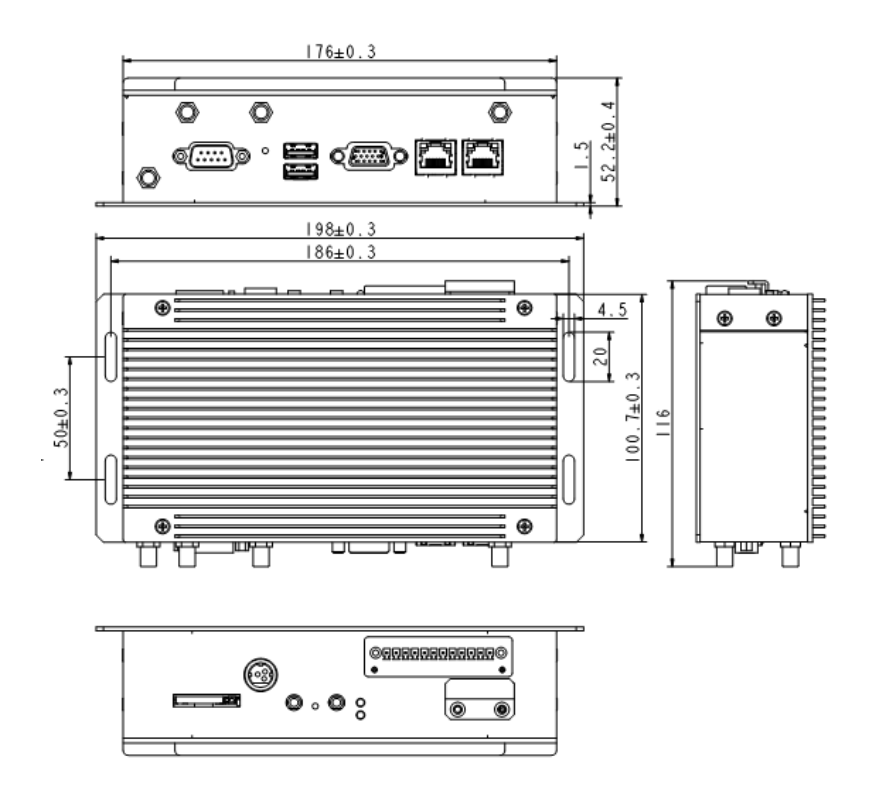

**20** / **59**

### **3.5 Interface Description**

**3.5.1 Wide‐Range Power Interface**

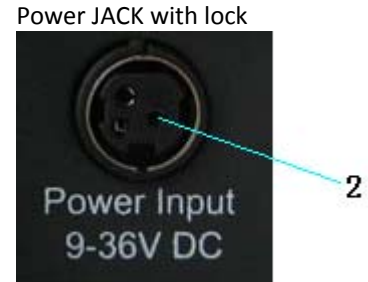

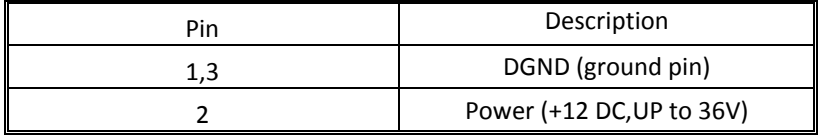

## **3.5.2 Ethernet Interface**

Standard RJ45 interface, supporting 10M/100M/1000M self-adaptation, this is a standard RJ45 ethernet port

**3.5.3 D Sub‐9 RS232 Connector** Standard vertical DB‐9 male connector

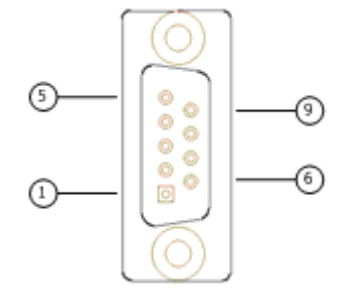

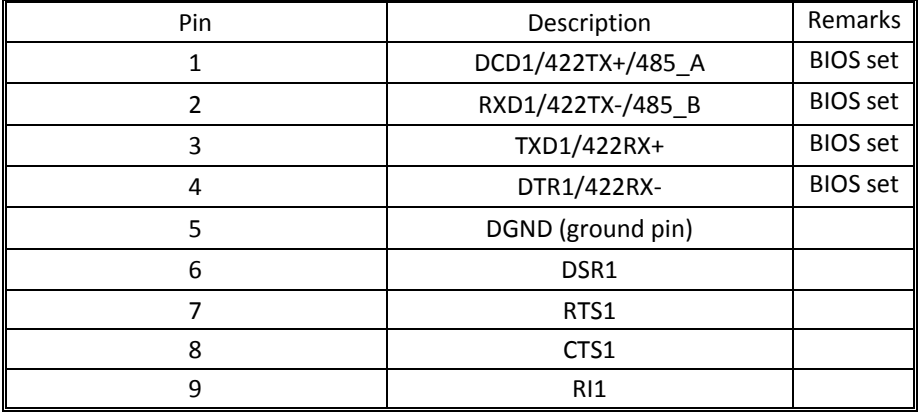

# **3.5.4 RS232/485, CAN, External IO Connector**

12pins 3.81 pitch terminal with screw lock

Load capacity: more than 128 nodes/RS485 channel

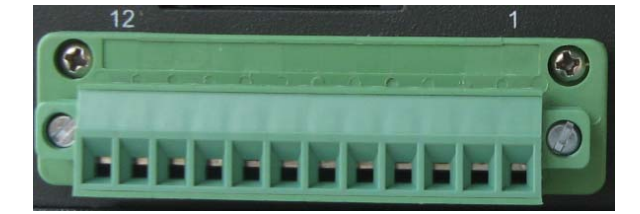

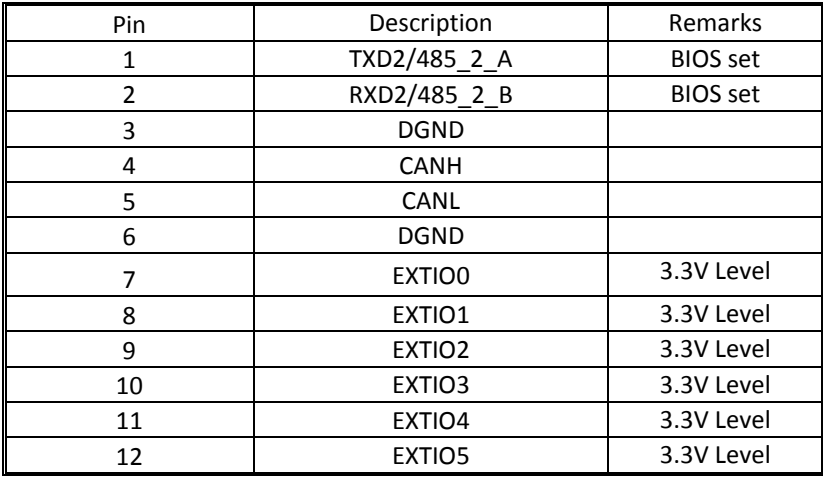

### **3.5.5 VGA Interface**

Standard vertical DB-15 Female VGA connector<br>(ii)  $\qquad \qquad (ii)$ 

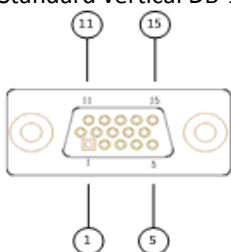

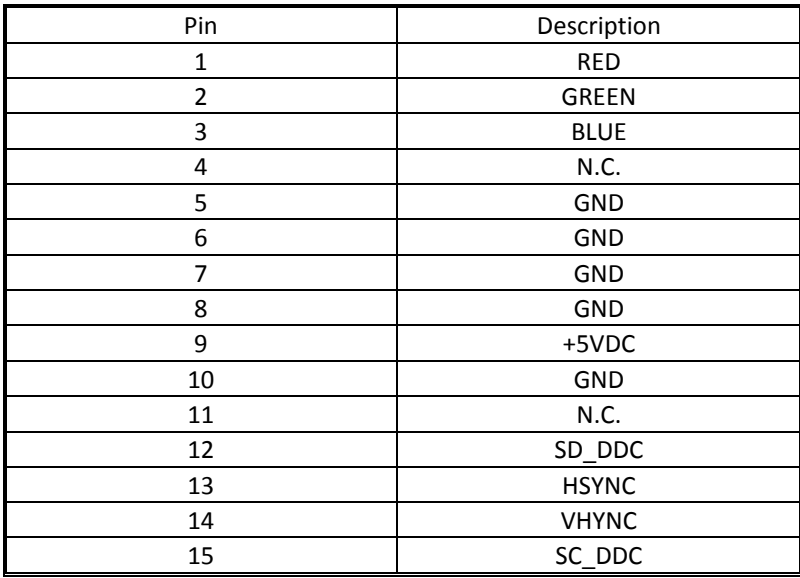

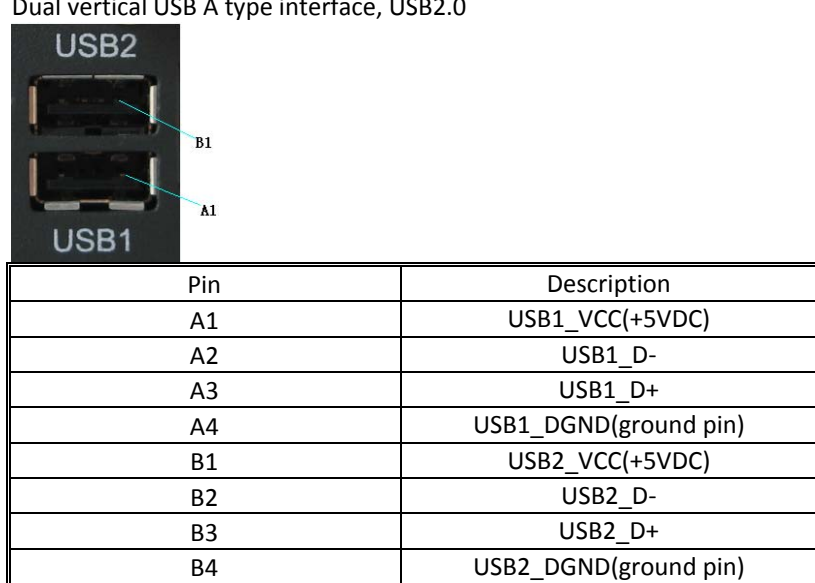

Notes: Insert external device in USB1 connector should before powering up.

**25** / **59**

### **3.5.6 USB Host Connector** Dual vertical USB A type interface, USB2.0

## **3.6 Operation Notice**

#### **3.6.1 Change SIM Card**

Push the small button on the left of SIM Card Holder, and install the SIM card to the holder. Then push the holder into the Slot.

#### **3.6.2 Antenna installation**

 Each antenna for this device must be provided by the manufacturer Chengdu Vantron Technology, Ltd. and the end user should not install and use any other antennas.

 All antennas need be correspond to connectors one to one, do not be mixed, do not replace undeclared antenna.

#### **3.6.3 Power Supply**

Please make sure using adapter in the accessory, or the power is not reversed when powered by other adapter.

**4 Tips**

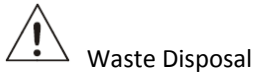

It is recommended to disassemble the device before abandoning it in conformity with local regulations. Please ensure that the abandoned batteries are disposed according to local regulations on waste disposal. Do not throw batteries into fire (explosive) or put in common waste canister. Products or product packages with the sign of "explosive" should not be disposed like household waste but delivered to specialized electrical & electronic waste recycling/disposal center. Proper disposal of this sort of waste helps avoiding harm and adverse effect upon surroundings and people's health. Please contact local organizations or recycling/disposal center for more recycling/disposal methods of related products.

Comply with the following safety tips:

Do not use in combustible and explosive environment

Keep away from combustible and explosive environment for fear of danger.

Keep away from all energized circuits.

Operators should not remove enclosure from the device. Only the group or person with factory certification is permitted to open the enclosure to adjust and replace the structure and components of the device. Do not change components unless the power cord is removed. In some cases, the device may still have residual voltage even if the power cord is removed. Therefore, it is a must to remove and fully discharge the device before contact so as to avoid injury.

Unauthorized changes to this product or its components are prohibited.

In the aim of avoiding accidents as far as possible, it is not allowed to replace the system or change components unless with permission and certification. Please contact the technical department of Vantron or local branches for help.

Pay attention to caution signs.

Caution signs in this manual remind of possible danger. Please comply with relevant safety tips below each sign. Meanwhile, you should strictly conform to all safety tips for operation environment.

Notice

Considering that reasonable efforts have been made to assure accuracy of this manual, Vantron assumes no responsibility of possible missing contents and information, errors in contents, citations, examples, and source programs.

Vantron reserves the right to make necessary changes to this manual without prior notice. No part of this manual may be reprinted or publicly released in forms of photocopy, tape, broadcast, e‐document, etc.

ì FCC Warning

This device complies with FCC class B Rules. Operation is subject to the Following conditions.

This device may not cause harmful interference.

This device must accept any interference received, including interference that may cause undesired operation.

Note: This equipment has been tested and found to comply with the limits for a Class B digital device, pursuant to part 15 of the FCC Rules. These limits are designed to provide reasonable protection against harmful interference in a residential installation. This equipment generates, uses and can radiate radio frequency energy and, if not installed and used in accordance with the instructions, may cause harmful interference to radio communications. However, there is no guarantee that interference will not occur in a particular installation. If this equipment does cause harmful interference to radio or television reception, which can be determined by turning the equipment off and on, the user is encouraged to try to correct the interference by one or more of the following measures:

—Reorient or relocate the receiving antenna.

—Connect the equipment into an outlet on a circuit different from

that to which the receiver is connected.

—Consult the dealer or an experienced radio/TV technician for help.

Any modification to the product is not permitted unless authorized by Vantron. It's not allowed to disassemble the product, it is not allowed to replace the system or change components unless with permission and certification. Please contact the technical support department of Vantron or local branches for help.

Ì ISED statement

Disclaimer:

Operation is subject to the following two conditions:

(1) This device may not cause interference, and

(2) This device must accept any interference, including interference that may cause undesired operation of the device.

Warning!

This class B digital apparatus complies with Canadian ICES‐003. Industry Canada ICES‐003 Compliance Label: CAN ICES‐3 (B)/NMB‐3(B)

*Le présent appareil est conforme aux CNR d*'*Innovation Science et D*é*veloppement* é*conomique Canada applicables aux appareils radio exempts.* 

*L'exploitation est autorisée aux deux conditions suivantes :* 

*(1) l'appareil ne doit pas produire de brouillage, et* 

*(2) l'utilisateur de l'appareil doit accepter tout brouillage* 

*radioélectrique subi, même si le brouillage est* 

*susceptible d'en compromettre le fonctionnement.*

ì RF exposure warning

This equipment must be installed and operated in accordance with provide instructions and the antenna used for this transmitter must be installed to provide a separation distance of at least 20 cm from all persons and must not be co-located or operation in conjunction with any other antenna or transmitter. End‐users and installers must be provide with antenna installation instructions and transmitter operating conditions for satisfying RF exposure compliance.

# **Part II Software**

# **5 Introduction**

Thank you for choosing Vantron. It is our commitment to provide our valued customers with the embedded devices equipped with the state of the art technology and the best product services.

Vantron's M2M products are based on the most advanced ARM and Intel Atom processors and have low power consumption and high integration.

#### **5.1.1 About This Manual**

This manual is for user how to use sample programs in Linux system and how to use device in Linux system.

#### **5.1.2 Linux OS Support**

 The VT-M2M-BTA-DE-PKR supports the following Linux operating systems.

 $\bullet$  Ubuntu 16.04

The default normal user is **vantron**, password is **vantron**.

### **5.1.3 Sample Programs**

Vantron supports many sample programs for

VT-M2M-BTA-DE-PKR. You can test device modules through these sample programs, and can be the reference that you develop.

- 
- 
- power Power control for modules in the set
- gpio GPIO control

## **5.1.4 Functionalities layout**

The below table lists VT-M2M-BTA-DE-PKR features.

| <b>Chips or Interfaces</b> | <b>Details</b>                               |
|----------------------------|----------------------------------------------|
| <b>UART</b>                | VT-M2M-BTA-DE-PKR has 4 UART ports:          |
|                            | /dev/ttyS1:RS232/422/485 DB9 COM Port        |
|                            | /dev/ttyS2: Green Terminal Pin 1,2 RS232/485 |
|                            |                                              |
|                            |                                              |
| <b>USB</b> Host portx2     |                                              |
| 1xEthernet                 | \$sudo if config eth0 192.168.16.143         |
| 2xEthernet                 |                                              |
| (VT-M2M-BTA-DE-PKR-        |                                              |
| DE)                        |                                              |
|                            | ALSA audio device                            |
| Audio MIC IN               | \$ arecord -t way test.way                   |
|                            |                                              |
|                            | ALSA audio device                            |
| Audio Out                  | \$aplay test.wav                             |
| <b>Green Terminal</b>      | 1:TXD2                                       |
|                            | $2:$ RXD $2$                                 |
|                            | 3:GND                                        |
|                            | 4:CANH                                       |
|                            | 5:CANL                                       |
|                            | 6:GND                                        |

VT‐M2M‐BTA‐DE‐PKR

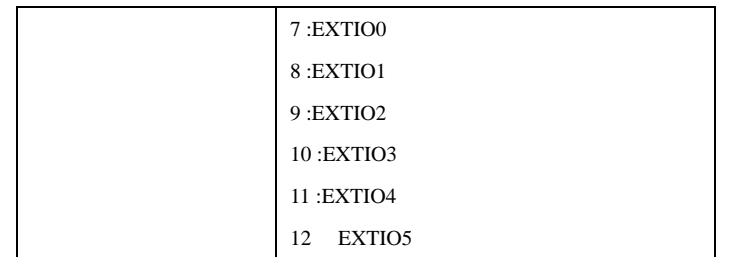

### **6 Features Description**

This chapter describes some of the features of the software operation.

Open the terminal (CTRL+ALT+T), use the testing command.

### **6.1.1 Power Control**

power [3g ] [on|off]

3g**:** Power control of 3G Module

#### **6.1.2 Serial COM**

115200,38400 and 9600 bps are valid.

Test the RS232/485, we need two devices.

Select the serial protocol thought the BIOS.

a. One side send data:

\$sudo minicom -D /dev/ttyS1 -b 115200

Then input "hello"

will print "hello"s on your output device

b. The other side accept data:

\$sudo minicom -D /dev/ttyS2 -b 115200

**6.1.3 Audio And Video** 

a. Audio record:

VT‐M2M‐BTA‐DE‐PKR

*\$sudo arecord –t wav test.wav* 

b. Audio play:

*\$sudo aplay test.wav* 

#### **6.1.4 GPIO Operation**

There are 6 extern GPIO on VT-M2M-BTA-DE-PKR,you can use this command:

gpio [ set | clear | read | dirout | dirin ] [ 1-6 | all ]

ex 1: Set gpio 1 low

\$sudo gpio clear 1

ex2: Set gpio 1 high \$sudo gpio set 1

ex3: Get gpio 1 value

\$sudo gpio read 1

ex4: Set gpio 1 input

\$sudo gpio dirin 1

### **6.1.5 Watchdog**

a. Configure watchdog driver: *\$sudo vim /etc/default/watchdog #Start watchdog at boot time? 0 or 1 run\_watchdog=1 #Load module before starting watchdog watchdog\_module="sch311x\_wdt" #Specify additional watchdog options here (see manpage).* 

b. Configure watchdog:

*\$sudo vim /etc/watchdog.conf* 

c. Start watchdog or reboot system:

*\$sudo watchdog* 

d. Disable the watchdog

*\$sudo killall watchdog* 

*\$sudo echo 1 > /dev/watchdog* 

One minute after the system restart.

**6.1.6 TPM** 

The TPM security setting refer to **bios/doc/VT-M2M-BTA-DE-PKR BIOS Guide V1.0.pdf** configure the security menu.

The TPM manager

*\$sudo tpmmanager* 

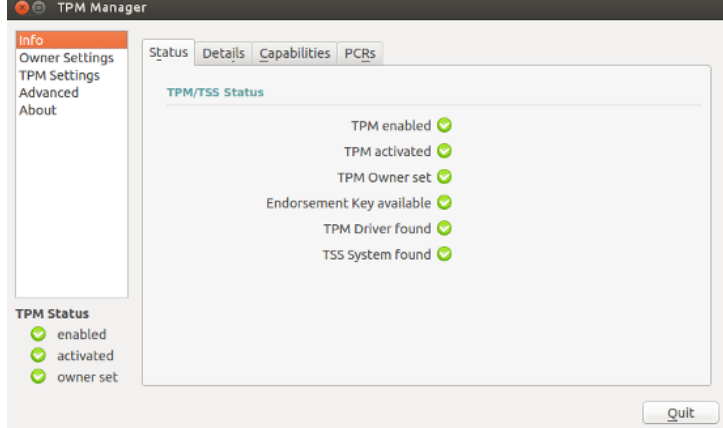

## **6.1.7 mCard(QX-008-490)**

Insert the mCard ,using the follow command to get mCard data:

*\$sudo minicom -D /dev/ttyMcard -b 115200* 

The mCard QX-008-490 installed into the gateway

VT-M2M-BTA-DE-PKR is designed to be able to communicate with the other devices which also integrated a mCard QX-008-490 such as another VT-M2M-BTA-DE-PKR gateway.

### **6.1.8 Bluetooth**

Connect the Bluetooth:

a. Double-click the launcher Bluetooth icon to open the management interface.

b. Turn on the Bluetooth and set it to visible, then click "+" in the lower left corner to search for Bluetooth devices.

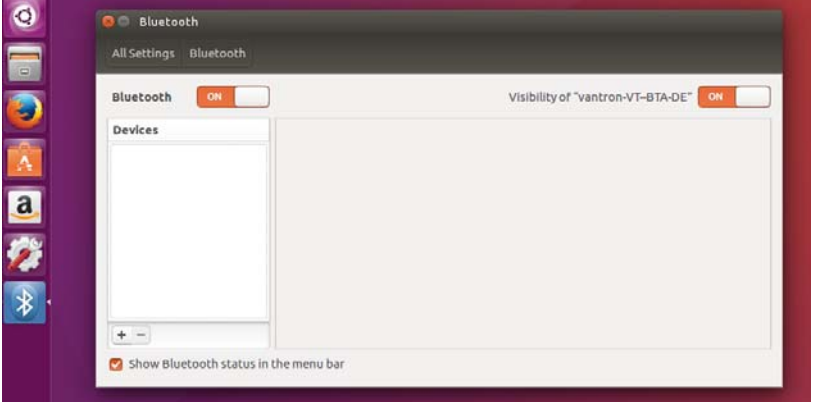

c. Select the bluetooth device to connect to in the device list.

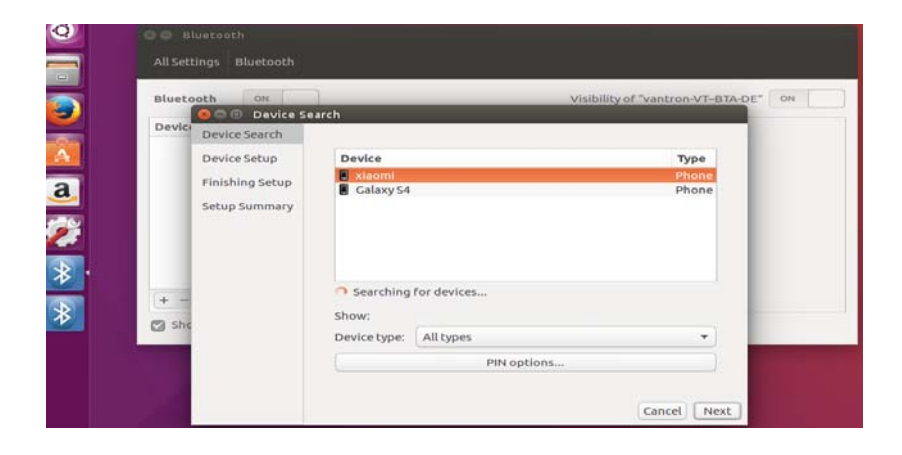

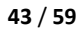

d. Click on "Next",then click "Matches" to connect.

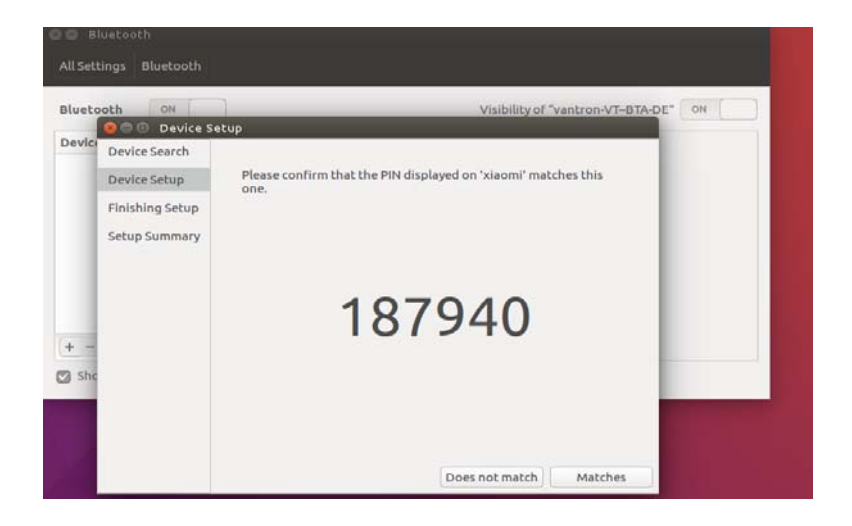

### 3 Network Module

The network be managed by the network connections, can use network connections tool from system tools.

#### **6.1.9 WIFI Control**

# **6.1.9.1 WIFI Client Control**

Connect the WIFI hotspot:

**44** / **59** a. Left click on the Network Indicator applet, located in the right-hand corner of the top panel, and ensure that both "Enable Networking" and "Enable Wireless" have check marks next to them in the drop-down

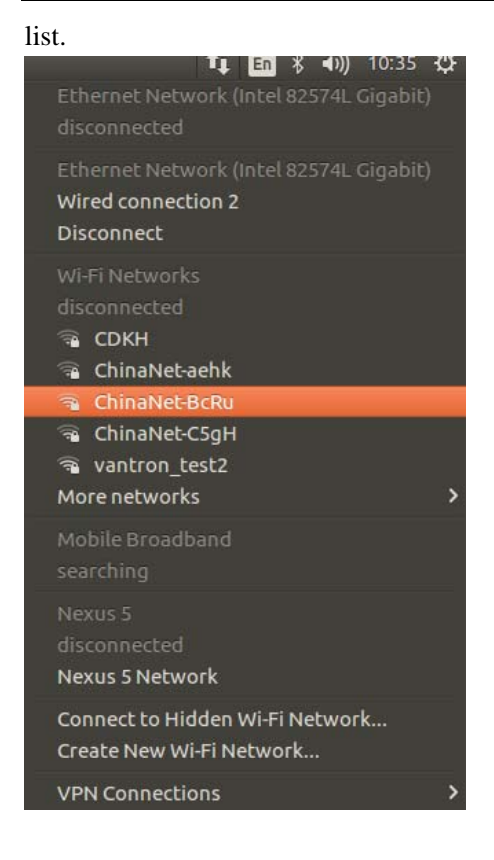

b. Select your wireless network from the list or if it is not shown select "More Networks" to see all the available networks. You also can select "Connect to Hidden Wireless Network" from the list to connect to a hidden network.

Type your WIFI password and press "Connect" to connect the WIFI.

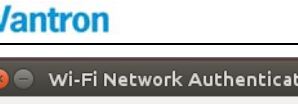

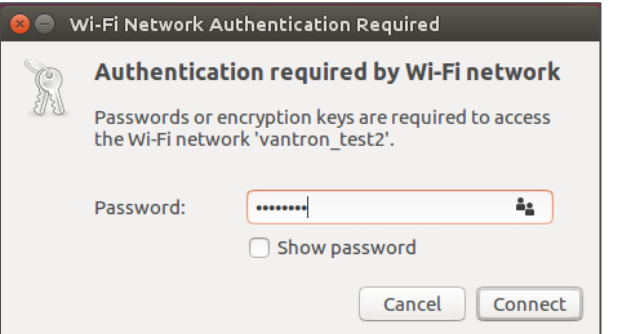

The Network Indicator applet will change to show that it is attempting to connect to a network, and will display the network strength once it has connected.

# **Other method**

Follow these steps for changing to new WiFi network

1 .Click on WiFi Symbol which is beside the battery symbol.

2 .Click on Edit Connection which is at the bottom of the drop down.

 3 .Select the network on which you want to connect, and then click edit button.

 4 .Click on WiFi-security tab over there and enter the pass word of that network, save and close.

Now if you connect to this, everything will work fine.

### **6.1.1 4G Control**

 Note: When you disconnected the 4G or connected error, you may need to restart the 4G module:

*\$sudo power 3g off \$sudo power 3g on* 

a. Click 4G network connection mark on the top side.

```
China Unicom Default 1
 Nexus 5 Network
 VPN Connections
✔ Enable Networking
  Enable Wi-Fi
\checkmarkEnable Mobile Broadband
  Edit Connections...
```
b. Click the Edit Connections:

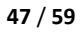

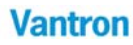

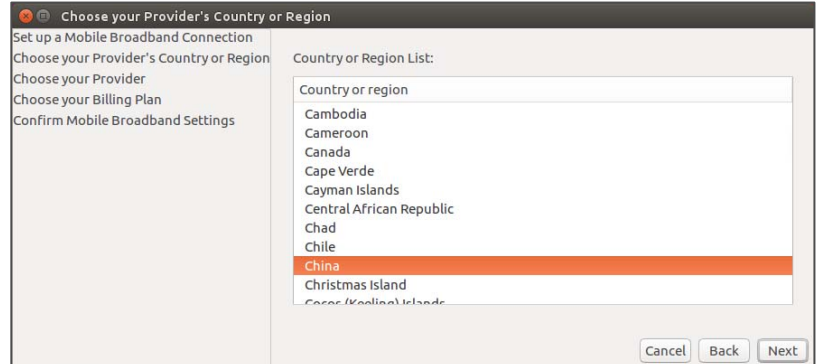

c. Select country, and then click Next.

d. Select provider from list:

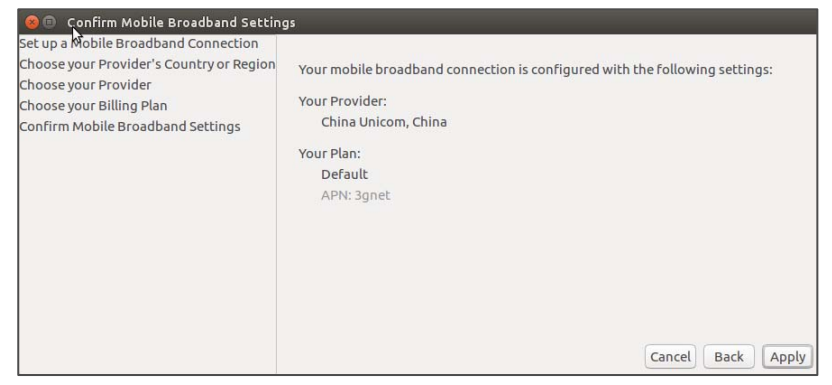

e. Apply the config:

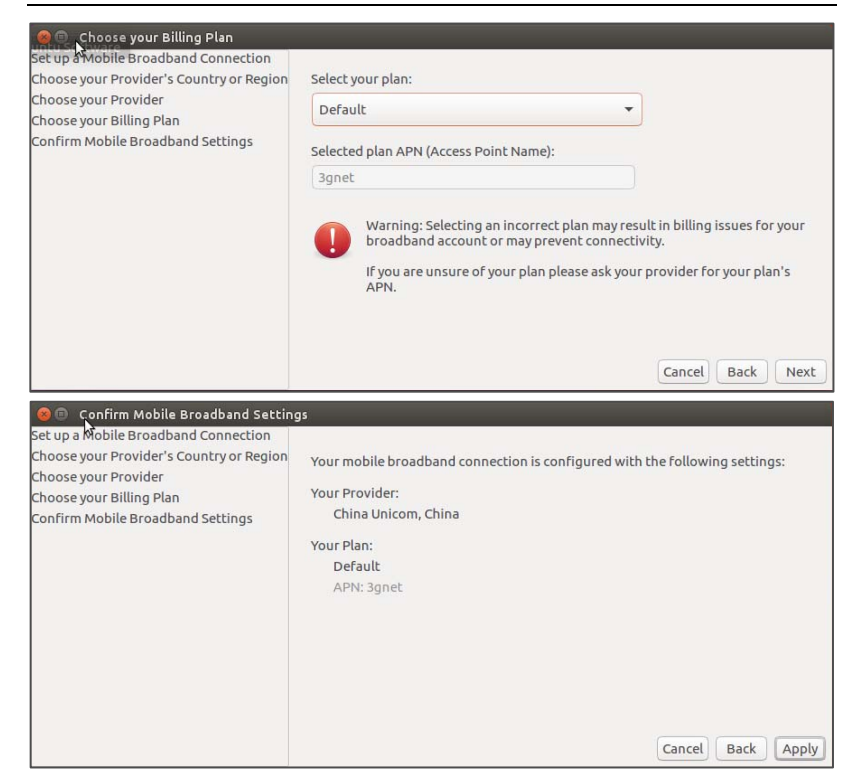

h. Edit it:

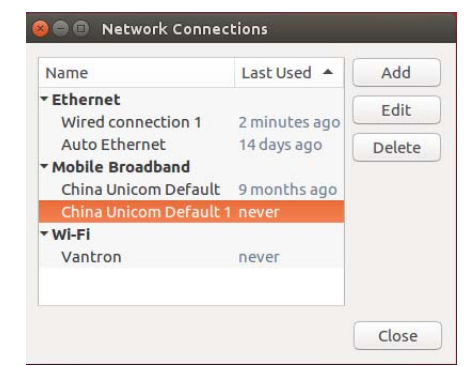

# i. Clear the Username and Save

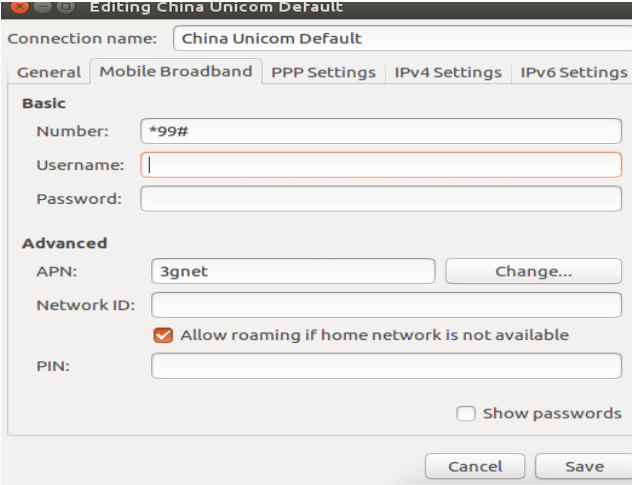

j. Connect the internet:

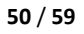

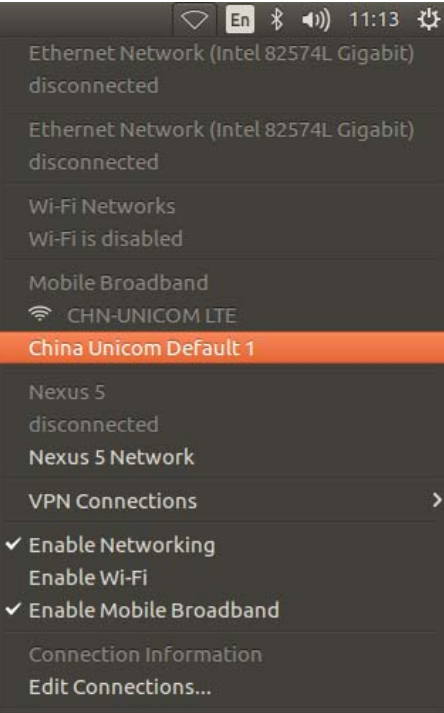

# **7 Update System**

#### **7.1.1 Make USB boot Stick and Copy Image to USB stick**

Create PC condition:

Create a bootable USB stick on Windows XP/ Win7, the first thing you need to do is insert a USB stick with at least 2GB of free space into your PC.

Here use an USB installer tool to write the image ISO to USB stick. Please copy the file **SW/tools/Universal-USB-Installer-1.9xx.exe** to your PC anywhere.

USB stick making steps in detail as follows:

- a. Copy **SW/image/xxx.iso** image into your PC.
- b. Select the "Try Unlisted Linux ISO" from the dropdown list.

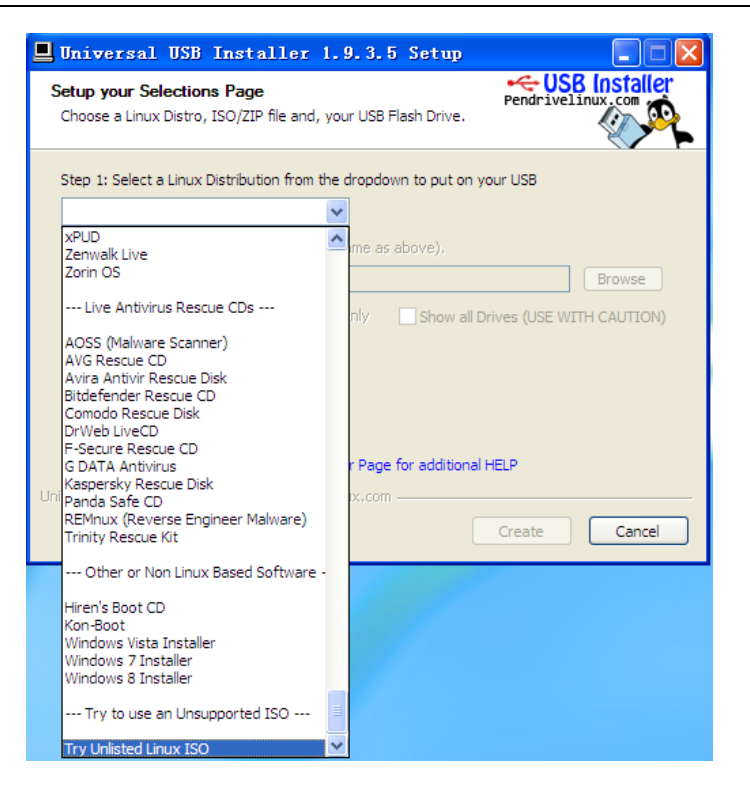

c. Click **'Browse'** and select the image ISO file.

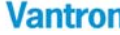

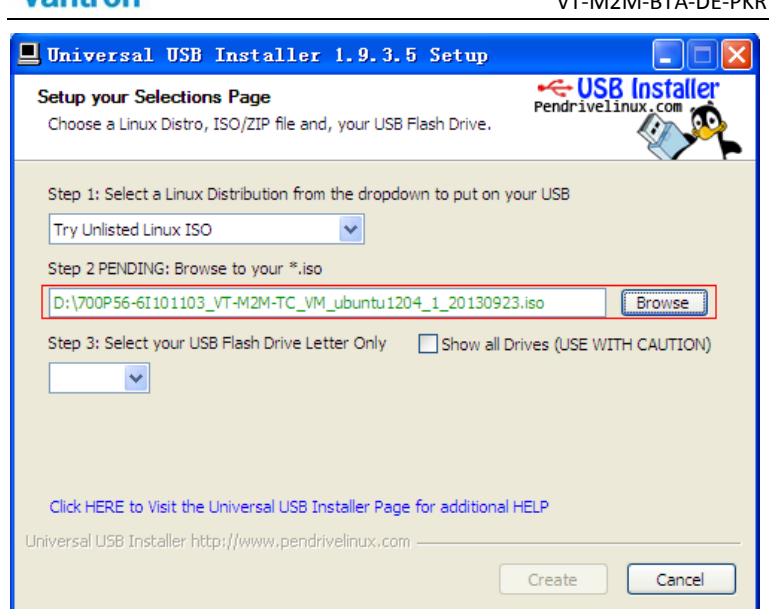

d. Choose the USB drive and click **'Create'**.

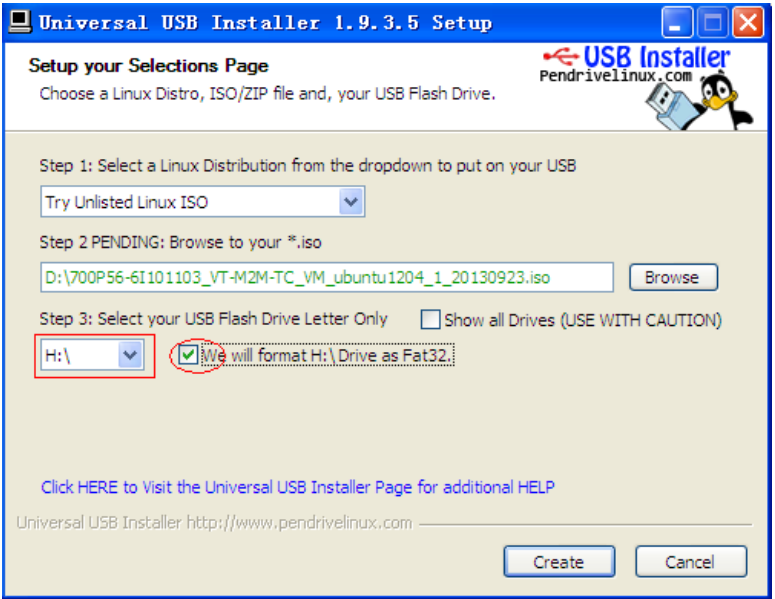

### **7.1.2 Update steps**

- a. When the bootable USB stick create over, insert the USB stick into VT-M2M-BTA-DE-PKR. And connect a USB keyboard on the VT-M2M-BTA-DE-PKR.
- b. Power ON the VT-M2M-BTA-DE-PKR, and step into BIOS by press the "Esc" key on the keyboard.

In the BIOS, set the first boot option for boot up by USB stick. Power off the 3G module(SCU->Advanced->Onboard Devices Configuration).

The user guidance of the BIOS is in the package of **SW/bios/xxx.ZIP**.

- clonezilla live with img VT-bta<del>-de-pkr\_ubuntu\_2018</del>0727.iso (Defa |<br>Dther modes of clonezilla live with img VT-bta-de-pkr\_ubuntu\_2 ><br>Local operating system in harddrive (if available)<br>Nemtest & FreeDOS Network boot via iPXE Press ITabl to edit options Automatic boot in 27 seconds... \* Clonezalla live version: VI-bta-de-pkr\_ubuntu\_20180727.i. (C) 2003-2018, N<br>\* Disclaimer: Clonezilla comes with ABSOLUTELY NO WARRANTY Free Software Labs *Free Software Labs*<br>Mational Center for High Performance Computing Taiwan
- c. Select the first option "clonezilla live with img 700Pxxxxxx".

d. When ask "Are you sure want to continue??" or "Let me ask you again, Are you sure you want to continue??" , please input 'y' all.

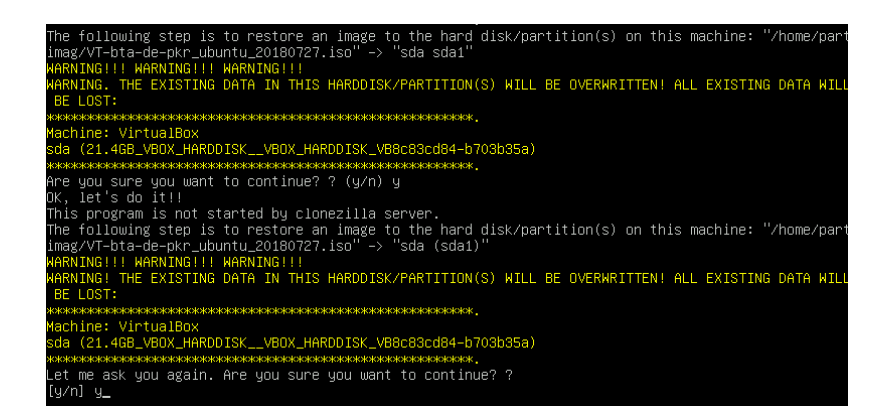

e. The system is updating.

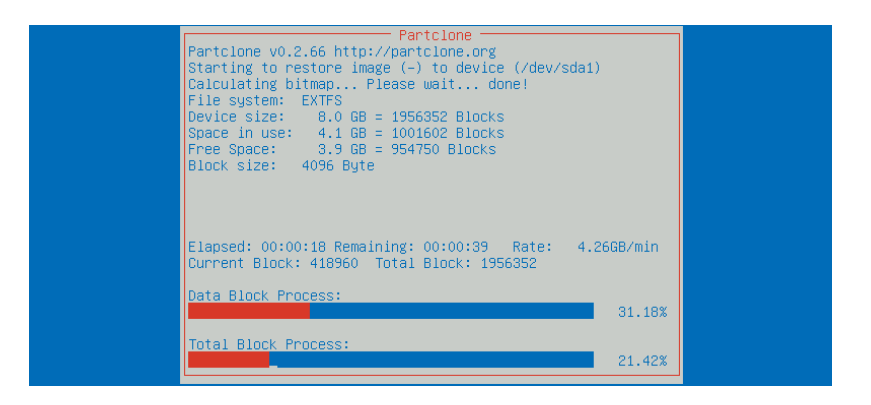

f. When update over, the system will reboot.

Notes: If display "Will now halt", you can direct power off then power on.

g. Re-power VT-M2M-BTA-DE-PKR, and step into the BIOS, and restore the first boot option to hard disk.

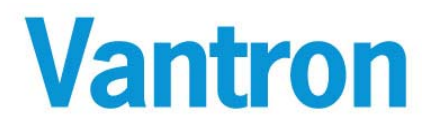

#### **China Office: Chengdu Vantron Technology, Ltd.**

Address: No.5 Gaopeng Road, Hi‐Tech Zone,Chengdu, Sichuan, P.R.China 610045 Tel: 86‐28‐8512‐3930/3931, 8515‐7572/6320 Email: sales@vantrontech.com.cn

#### **US Office: Vantron Technology, Inc.**

Address: 440 Boulder Court, Suite 300, Pleasanton, CA 94566 Tel: +1 916‐202‐7042 Email: sales@vantrontech.com